888-773-2832

Software

## Introduction to WebCal<sup>™</sup> Software

### WebCal<sup>™</sup> Software

WebCal PC software is a utility program that allows users to easily configure their EchoSonic II and EchoPod level transmitters, switches and controllers. Download your free copy of WebCal at <u>www.flowline.com/webcal.php</u>, and connect your sensor through our Fob USB® adapter. Develop your configuration using pre-programmed function menus as the tank graphic and set point fields automatically change to match your configuration. Then, input your level set point values and click the Write to Unit button. Your configuration will be downloaded into the sensor and tested in less than a second. Last, click the Wiring Diagram button to open an ACAD wiring schematic of your configuration in PDF format. Print the document, disconnect the sensor and wire it per the schematic. It's that simple.

Configuration files can be named, saved, emailed, printed, opened and used again under revision control. The advanced feature page enables you to change the measurement signal output filtering and invert relay states from NO to NC. As new software or firmware becomes available, they can be downloaded and updated through WebCal. Take control of your level process with WebCal software, and experience the future of level automation today.

#### **Compatible Sensors**

#### EchoPod<sup>®</sup> Ultrasonic Sensors

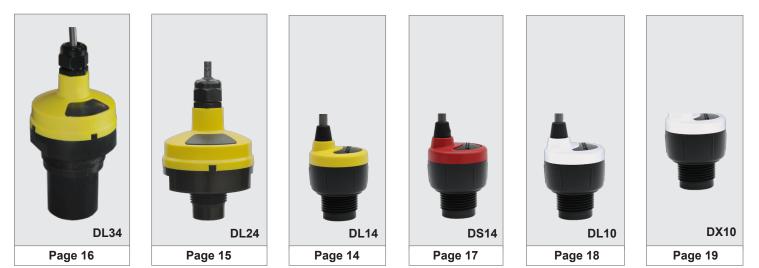

#### EchoSonic® II Ultrasonic Transmitters

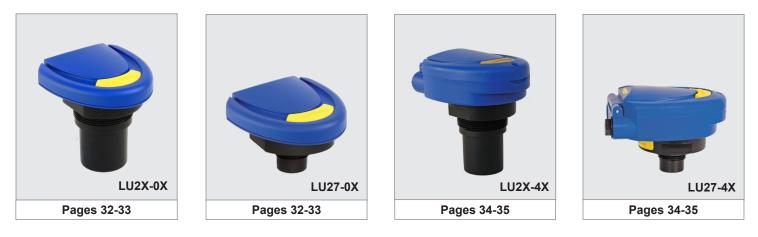

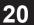

Call Us | 562.598.3015

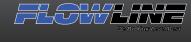

www.spectech

# **Sensor Configuration Made Simple**

#### Software

#### Wiring Diagram - Exportable PDF format

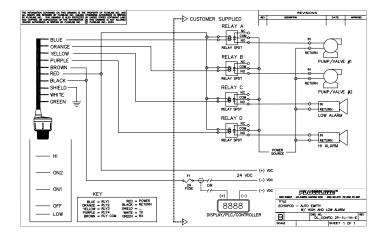

#### System Requirements

- Windows®7, Vista, XP or 2000
- (1) USB<sup>®</sup> 2.0 Port
- 10 mB hard disk space

**EchoPod Configuration** 

256 mB RAM

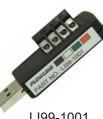

LI99-1001

#### Easy Configuration

- 169 configurations with pull down menu selections
- Graphic interface lets you visualize your configuration
- Applicable level set point fields appear automatically
- Installs and tests configuration in less than a second
- Available PDF wiring diagram for each configuration
- Technical help menu with FAQ's, tips and glossary
- Rapidly program sensors to the same configuration

#### **Document Control**

**EchoSonic II Configuration** 

- Save configuration files for future use or reference
- Print wiring diagrams and configuration text files
- Email configuration files to other remote users

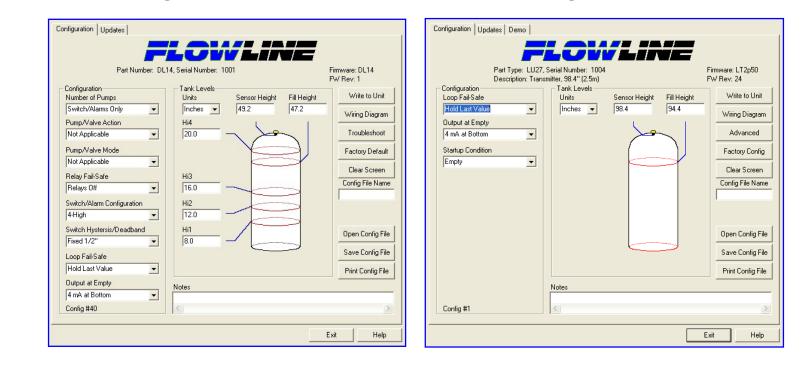

## 

#### Email Us | level.solution@flowline.com